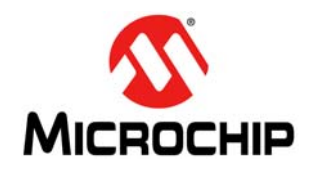

# **AN1246**

# **How to Create Widgets in Microchip Graphics Library**

*Authors: Paolo Tamayo Harold Serrano Microchip Technology Inc.*

## **INTRODUCTION**

The Microchip Graphics Library consists of various, readily usable Widgets which include the functions required in various applications. The Widgets can be customized for size, colors and the type of fonts used to adapt to the overall appearance and functions of the application.

In some cases, the standard Widgets might not function in a manner as desired by the application designer. Customized attributes (or even new Widgets) may be needed for the application designer to achieve the optimal GUI design. For example, a designer could use a slider to indicate fluid levels; however, the user may not fully understand what the slider is for unless an icon or label is added to the screen.

In another example, one could implement a security keypad console using the library's standard Widgets. This is done by using a set of buttons along with an edit box for text entry. If this same application requires the keypad configuration to change on-the-fly, using the standard Widgets might be more difficult. In such situations, it becomes necessary to design specific Widgets which can perform functions to make the application more efficient.

This application note serves as a useful guide in creating customized Widgets. The essential components of a Widget are enumerated and described in this document. This application note also outlines the process of integrating the new Widget into the Graphics Library in order to utilize the already implemented routines for processing messages and rendering Widgets.

This application note is an advanced topic for the users of the Microchip Graphics Library. Most of the applications can be created using the standard Widgets that come along with the installation of the library.

**Note:** The users of standard Widgets can skip reading this document.

For users who intend to create their own Widgets, it is assumed that they are familiar with the structure and operation of the Microchip Graphics Library and C programming syntax. For more information on the Microchip Graphics Library, refer to the Graphics Library Help File that is included in the most current version of the library and the other relevant application notes on the library. The library can be downloaded from<www.microchip.com/graphics>.

## **AN EXAMPLE WIDGET**

To aid in the discussion of the Widgets, consider the example of a key entry user interface, commonly used in security systems. The function of this interface is to receive inputs from the user using the available alphanumeric keys. Since this is used for security systems, the important application specifications are as follows:

- Provide a versatile interface where the number of keys and the characters assigned to each key can be dynamically changed.
- Provide an option to display the \* character in the display screen instead of the actual keyed in characters.

One mode is shown on the left keypad of [Figure 1](#page-1-0) and the other is shown on the right keypad, where the characters entered are replaced with the \* character, and the locations of the numbers are randomized.

The user interface can be created with all the important features using the standard Button and Edit Box Widgets of the Graphics Library. The drawback of using the standard Widgets is slower rendering, larger code and more RAM space usage. On the other hand, the newly implemented Widget can take advantage of the already existing rendering and messaging infrastructure in the Graphics Library, resulting in a faster rendering with less code.

#### <span id="page-1-0"></span>**FIGURE 1: SECURITY KEYPAD APPLICATION**

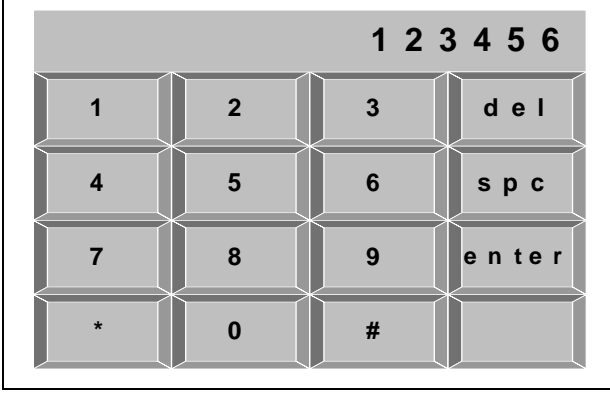

**3 2 5 8 6 1 4 7 0 \* 9 # \*\*\*\*\*\* del spc e n te r**

Before examining the details of the requirements, download the latest version of the Microchip Graphics Library from [www.microchip.com/graphics.](www.microchip.com/graphics) Installing the library with the default installation directory will place the library files and demos under the "Microchip Solutions" directory. The files, Graphics.h, GOL.h, TextEntry.c and TextEntry.h, found in the directory, are the code files referred to in this document. Refer to these files and use them as a guide while reading the steps described in this application note. The application's directory, named AN1246, contains the application-specific code for implementing the Widget described in the example.

The remaining sections of the document describe:

- Components of a Widget
- Files that need to be edited in the Graphics Library
- Application Programming Interfaces (APIs) that are implemented to fully integrate the Widget into the Graphics Library

[Figure 2](#page-1-1) displays the files that are to be created and/or modified if you wish to integrate the new Widget into the Graphics Library.

<span id="page-1-1"></span>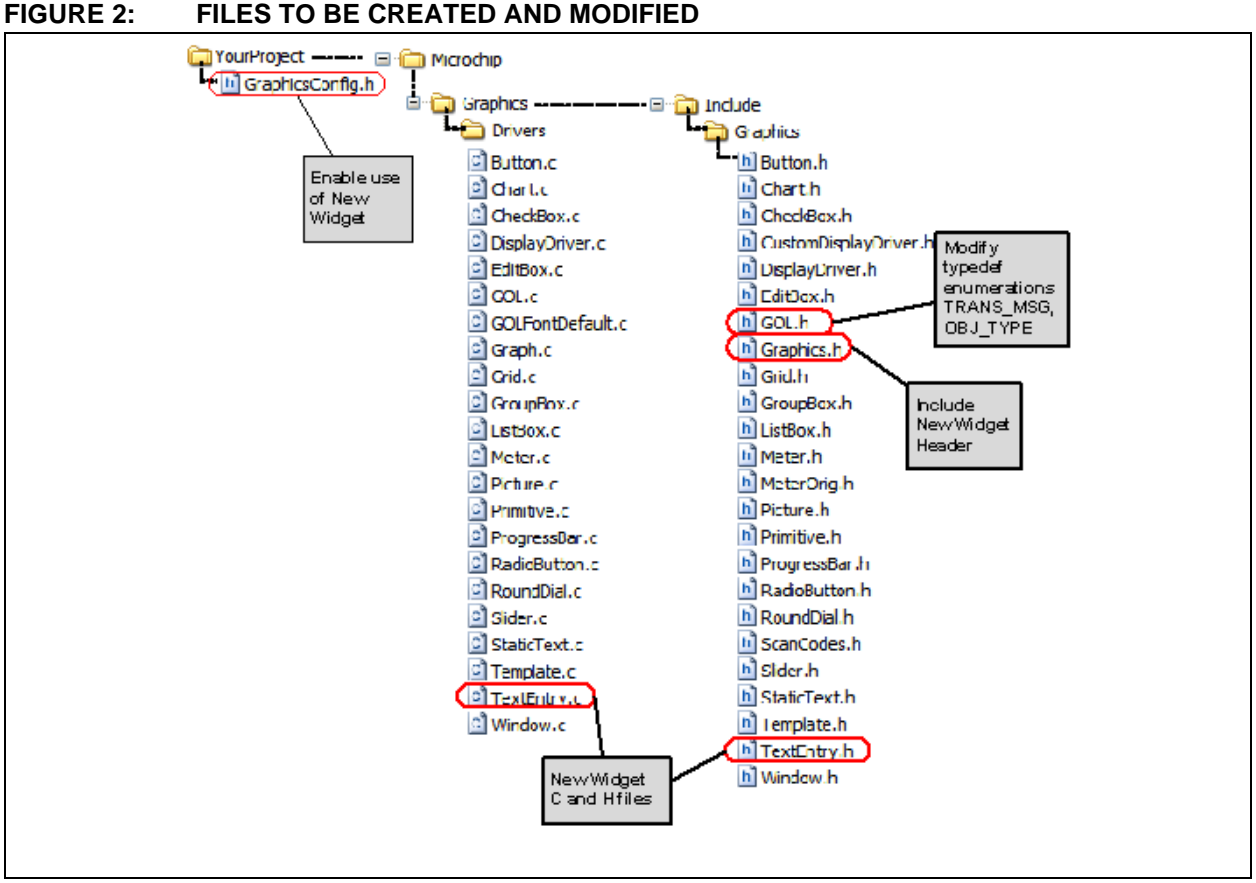

## **COMPONENTS OF A WIDGET**

To create a new Widget for use in the Microchip Graphics Library, the following steps are performed:

- A new C file and a header file are created for the Widget.
- Modifications are made to the GOL.h and Graphics.h files of the library.

<span id="page-2-0"></span>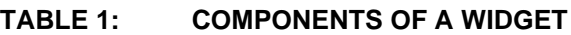

The changes to the Graphics Object Layer (GOL) files are discussed in detail in the subsequent sections of this document. Similar to the standard Widgets, the new Widget must be enabled in the application imple-mented in the GraphicsConfig.h file. [Table 1](#page-2-0) lists and describes the different components of a Widget. It also serves as a summary of needed items during the implementation of a new Widget.

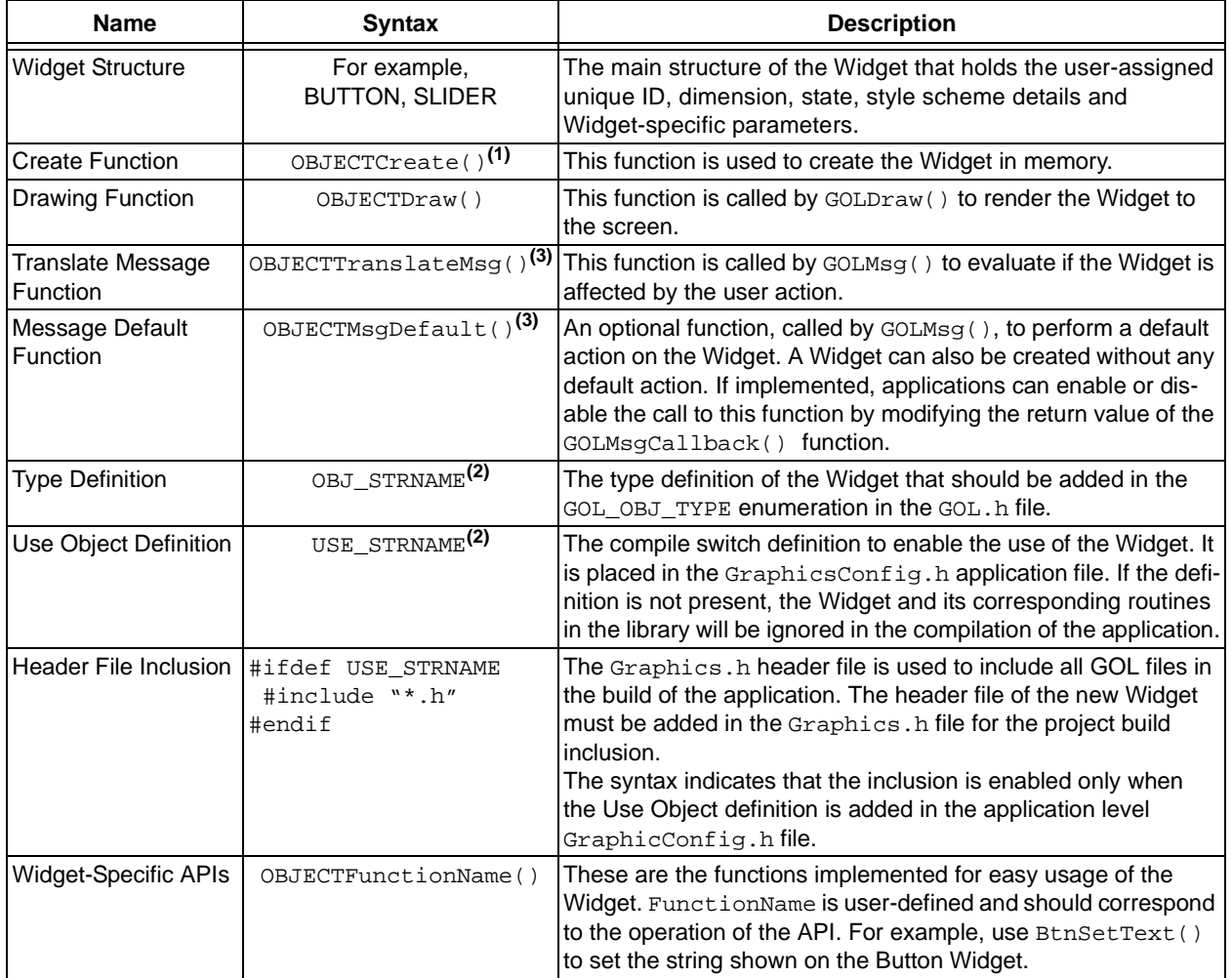

**Note 1:** OBJECT represents the prefix assigned to a particular Widget. For example, Btn is used for the Button Widget.

**2:** STRNAME represents the name of the Widget structure; for example, BUTTON for a Button Widget (i.e., OBJ\_BUTTON or USE\_BUTTON).

**3:** Direct application code calls to ObjTranslateMsq() and ObjMsqDefault() functions are discouraged. Use of GOLMsg() is recommended to simplify the use of messaging in the Graphics Library. The drawing function (called in GOLDraw()) translates the message and the message default functions (called in GOLMsg()), and the optional free function (called in GOLFree()) are implemented on the Widget and invoked in the GOL using Function Pointers defined in GOL (see OBJ\_HEADER definition for details). These Function Pointers must be initialized in the create function of the Widget.

This document explains how a Widget is implemented to support the text entry interface application mentioned earlier. Since the functionality of the Widget expects inputs from the user through the displayed keys on the screen, the Widget is named the Text Entry Widget. The 'Te' is used as the abbreviation to prefix the standard function names, and TEXTENTRY is used for macros that need the name spelled out.

#### **Note:** The completed version of the Widget is already included in the installation of the Graphics Library with Version Number 1.60 or later. The code shown here is for your reference and guidance.

For your own purpose, you can name your new Widget whatever is the most applicable for your application.

The summary of the generalized prefixes and names for the Text Entry Widget components is shown in [Table 2](#page-3-0).

## <span id="page-3-0"></span>**TABLE 2: TEXT ENTRY WIDGET COMPONENTS**

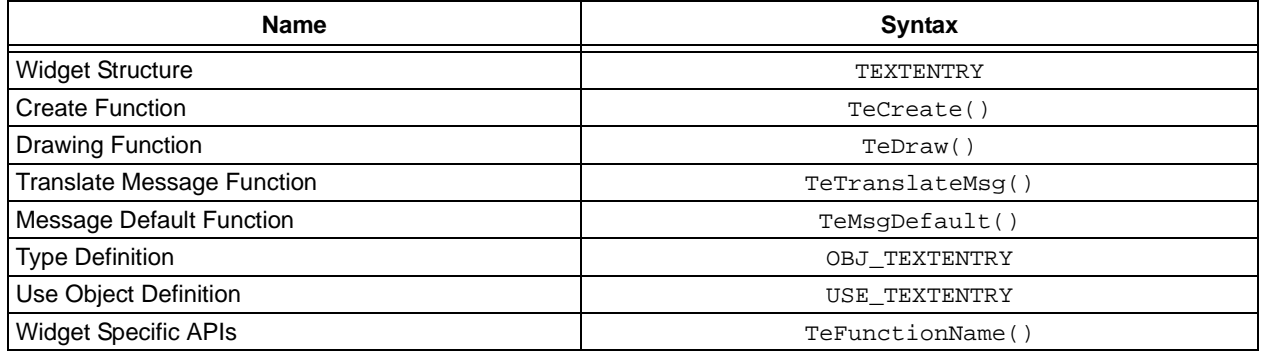

## **WIDGET STRUCTURE**

The TEXTENTRY is the structure name we have chosen for the new Text Entry Widget. For use within the Graphics Library, the new Widget's structure must be defined in the TextEntry. h file.

**EXAMPLE 1: TEXTENTRY STRUCTURE**

```
typedef struct 
{
      OBJ_HEADER hdr; // Generic header for all Objects.
      WORD UsrDefMember1; // Optional User defined Widget parameter.
      WORD UsrDefMember2; // Optional User defined Widget parameter.
       …
      SHORT UsrDefMemberN; // Optional User defined Widget parameter.
} TEXTENTRY;
```
The number of user-defined Widget parameters depends on the desired functionality of the new widget. The parameters are selected to make the operation of the Widget optimized and efficient. The selection of parameters can be done by identifying the support APIs that will be used with the Widget.

For example, the Text Entry Widget expects a versatile interface, where the number of keys and the characters assigned to each key can be dynamically changed. We could assign a parameter to define the number of keys. However, since the arrangement of the keys can be dynamically changed, we can further simplify the code if we assign the number of horizontal and vertical keys. Thus, in the example, we will see the verticalkeys and horizontalkeys declared in the structure.

The data types for these user-defined parameters can be of any type and depend on their usefulness to the Widget. For example, one parameter can be a pointer, while the rest can be characters, or signed or unsigned integers.

The OBJ\_HEADER structure is already defined in the library. This structure, which is the first member of the Widget structure, defines:

- Unique ID set by the user
- State variable that helps in rendering the Widget
- Dimensions (left, right, top and bottom) that define the position and size of the Widget
- Pointer to the next Widget
- Style scheme used in the Widget

DrawObj, FreeObj, MsgObj and MsgDefaultObj are Function Pointers to the draw, free, translate message and default message functions of the Widget. All are required to be initialized in the Widget's create function. In some cases, a Widget can be implemented with no default message function. If this is the case, MsgDefaultObj must be initialized to NULL.

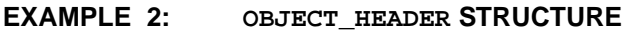

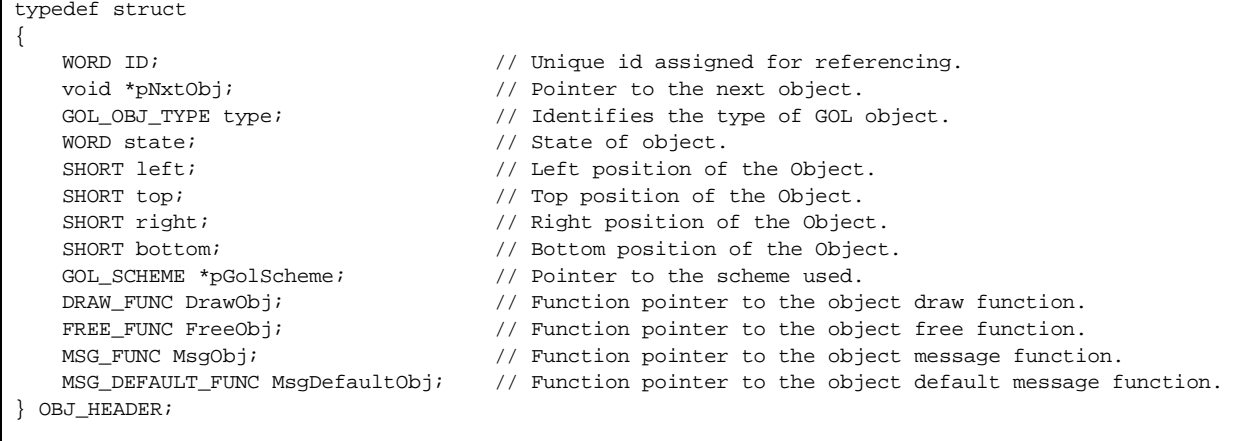

The type parameter must be added to the GOL\_OBJ\_TYPE enumeration in the GOL.h file, as shown in [Example 3](#page-5-0). The format used is OBJ\_WIDGETNAME; therefore, for the Text Entry Widget, the parameter is OBJ\_TEXTENTRY.

#### <span id="page-5-0"></span>**EXAMPLE 3: OBJECT TYPE ENUMERATION**

```
typedef enum 
{
      OBJ_BUTTON, \frac{1}{2} // Type defined for Button Object.
      OBJ_WINDOW, // Type defined for Window Object.
      OBJ_CHECKBOX, // Type defined for Check Box Object.
      OBJ_RADIOBUTTON, // Type defined for Radio Button Object.
      OBJ_EDITBOX, // Type defined for Edit Box Object.
       …
      OBJ_GRID, // Type defined for Grid Object.
      OBJ_CHART, \frac{1}{2} // Type defined for Chart Object.
      OBJ_TEXTENTRY, // ADD your widget object in the list of object types
      OBJ_UNKNOWN
} GOL_OBJ_TYPE;
```
[Example 4](#page-5-1) defines the Text Entry Widget structure. As explained earlier, the OBJ\_HEADER is required and is used to define the dimensions, states and style of the Widget. Additional structure members are added to support the different features of the Widget. The horizontal and vertical keys are added to define the number of keys. Having these two key parameters allows the Widget to have variable vertical and horizontal key counts. The string displayed on the Widget will be defined with the maximum characters that it can hold and an option to change the font used to display the inputs. The limit on the string length simplifies the management of the String Buffer Pointer, pTeOutput, and the addition of a separate font for the display allows the versatility of having different character sizes for the key characters and the display.

#### <span id="page-5-1"></span>**EXAMPLE 4: TEXT ENTRY WIDGET STRUCTURE**

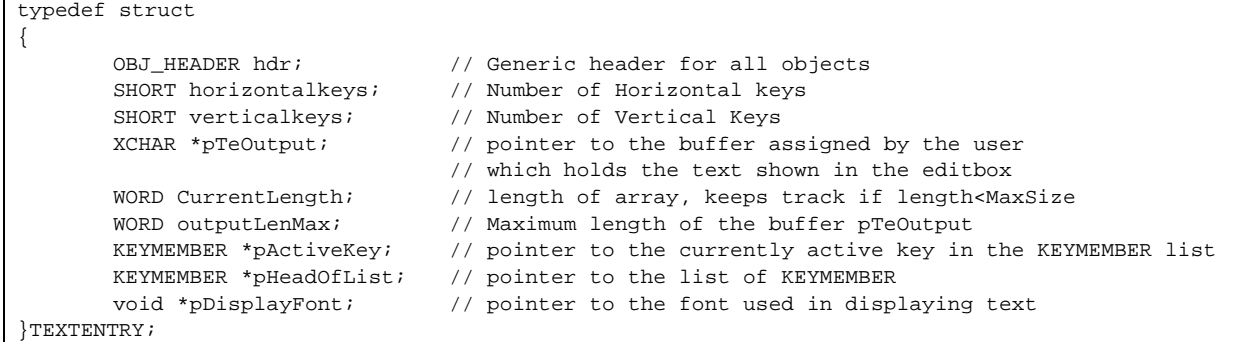

To dynamically assign the characters or strings to a key, an additional structure, KEYMEMBER, is created to hold the information of each key. The pHeadOfList Pointer is used to refer to the list of KEYMEMBERS. This enables the application to dynamically change the characters assigned to the keys, and thus, supports the feature to change the keys or randomize the key positions.

In this type of implementation, each key has a corresponding structure to describe:

- Position on the screen
- Associated characters or strings
- Current state (pressed or released state)

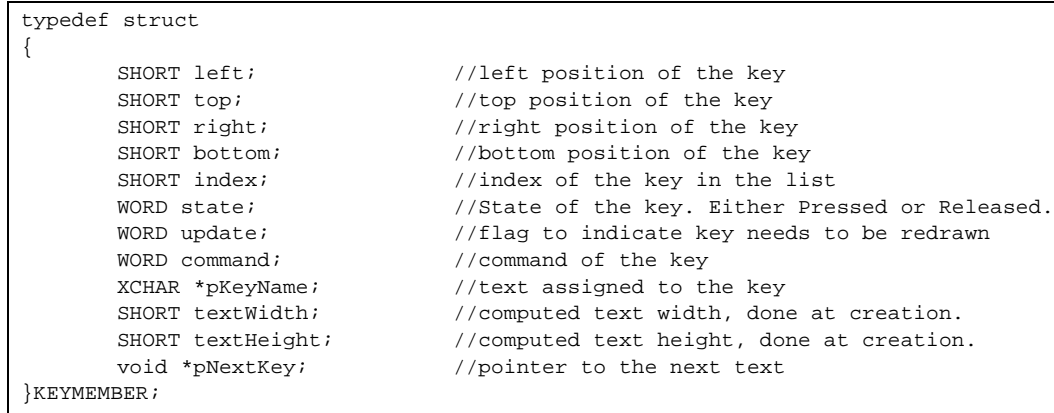

**EXAMPLE 5: KEYMEMBER WIDGET STRUCTURE**

The application needs to change the linked list to change the characters or strings associated with each key. Implementing the key attributes in a linked list also facilitates the easy processing of the data.

The decision to add additional structures is dependent upon the desired functionality of the Widget.

## **ASSIGNING STATE BITS**

The Widgets in the Graphics Library are rendered and controlled directly by the state variable. Each bit of the state variable is interpreted as a state bit, where each bit can be assigned to a specific state. Apart from the required state bits, you will also need to define state bits specific to your Widget. The state variable is composed of two main components:

- Drawing State Bits Indicates if the object needs to be hidden, partially redrawn or fully redrawn in the display.
- Property State Bits Defines action and appearance of the objects.

The six Most Significant bits (MSbs) are allocated for drawing states and the remaining bits are allocated for the property states. Some common property and drawing state bits are given in [Table 3](#page-7-0). Apart from the optional focus feature controlled by OBJ\_FOCUS and OBJ\_DRAW\_FOCUS, the rest of the bits must be implemented. Focus is an optional feature of a Widget where a dashed rectangle is drawn over the face of the Widget to indicate that the Widget is currently focused. This feature provides feedback to users in systems where touch screen is not supported and Widget selection is done through other means, such as a physical button or a switch. The bit mask locations of the state bits are also reserved to these states. The new Widgets must not use these mask bits for other purposes aside from the indicated usage given in [Table 3.](#page-7-0)

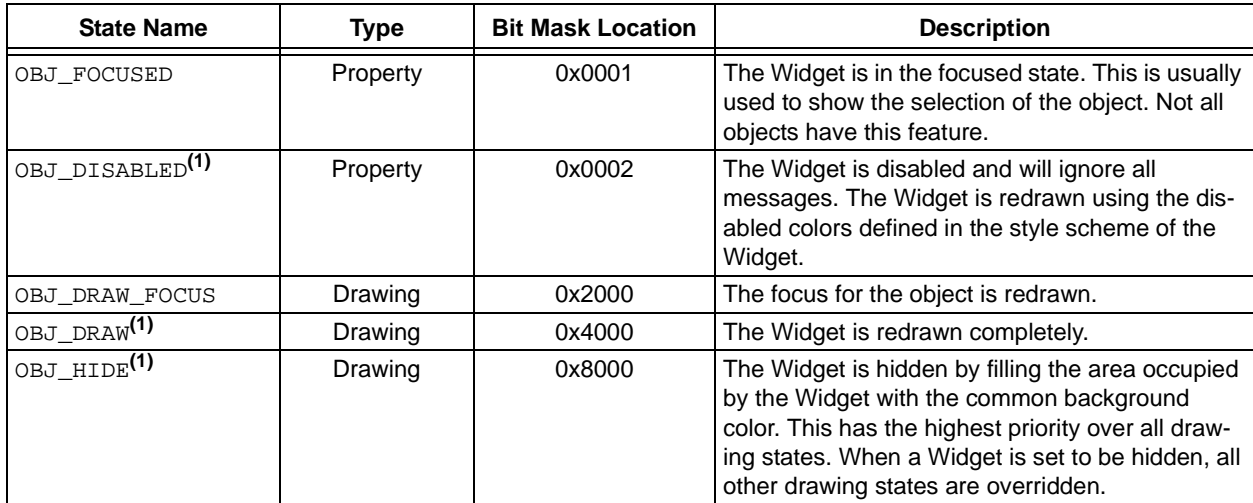

#### <span id="page-7-0"></span>**TABLE 3: COMMON WIDGET STATE BITS**

**Note 1:** These state bits are required for all of the Widgets.

## **Drawing State Bits**

Apart from the common drawing state bits, three more drawing state bits are available for use. They are bit 10, bit 11 and bit 12 of the state variable (0x0400, 0x0800 and 0x1000). These bits can be used depending on the characteristics of the new Widget.

The required drawing state bits for the Text Entry Widget are defined in [Table 4](#page-8-0).

#### <span id="page-8-0"></span>**TABLE 4: DRAWING STATE BITS FOR TEXT ENTRY WIDGET**

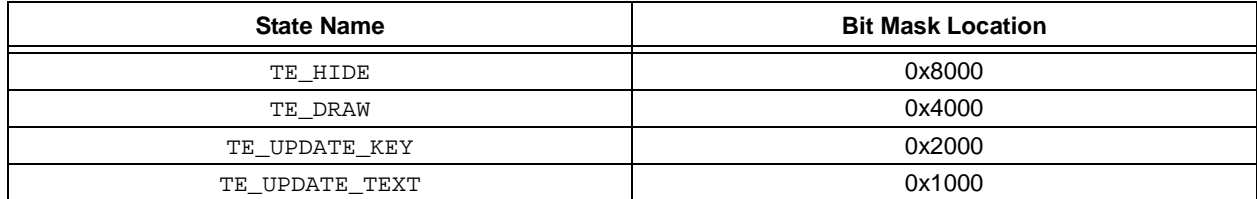

The drawing state bits are used by the drawing function of the Widget to render or hide the Widget in the display. For our example Widget, TeDraw() will be the drawing function.

Applications can directly call the Widget specific draw function (i.e., TeDraw()) to render or hide the widget; however, it is recommended that the more generic GOLDraw() function be used instead. This function is implemented in the GOL.c file. The application can set or reset the drawing state bits of the Widgets by calling the SetState() and ClrState() functions, and then calling GOLDraw() to automatically render or hide

#### <span id="page-9-0"></span>**EXAMPLE 6: GOLDRAW() IMPLEMENTATION**

```
WORD GOLDraw(void)
{
        static OBJ_HEADER *pCurrentObj = NULL;
        SHORT done;
         if(pCurrentObj == NULL)
\left\{ \begin{array}{c} \end{array} \right.if(GOLDrawCallback())
             {
                 // It's last object jump to head
                 pCurrentObj = _pGolObjects;
 }
             else
\left\{ \begin{array}{c} 1 & 0 \\ 0 & 1 \end{array} \right.return (0); // drawing is not done
             }
        }
        done = 0; while(pCurrentObj != NULL)
        {
            if(IsObjUpdated(pCurrentObj))
             \left\{ \right.// call Widget drawing function
                 done = pCurrentObj->DrawObj(pCurrentObj); 
                 if(done)
                 \{GOLDrawComplete(pCurrentObj);
             }
            else
             {
                     return (0); // drawing is not done
             }
        }
        pCurrentObj = (OBJ_HEADER *)pCurrentObj->pNxtObj;
    }
    return (1); // drawing is completed
}
```
In [Example 6](#page-9-0), GOLDraw() automatically resets the drawing state bits once the Widget's draw function is finished (returns a '1'). The Reset of the drawing state bits is performed by the GOLDrawComplete() function.

the Widgets from the screen. GOLDraw() checks each drawing state of all the created Widgets and performs the rendering or hiding of the Widgets from the screen by calling their respective drawing functions.

Since GOLDraw() calls the Widget's drawing function when its state bits requires redrawing (through the DRAW\_FUNC Function Pointer), any new Widget will be automatically included in the GOLDraw() processing. [Example 6](#page-9-0) shows how GOLDraw() implements the calls to the Widget's drawing function.

## **Property State Bits**

The property state bits are used to define the appearance and action of the Widget. For example, in Slider Widget, the SLD\_VERTICAL state bit defines how the slider is drawn. If the bit is set, the slider is drawn vertically, and if not set, the slider is drawn horizontally. For the Button Widget, the BTN\_PRESSED state bit indicates that the Button will be drawn with the light and dark emboss colors interchanged, emulating the pressed effect. When the bit is reset, it returns to the default assignment of the light and dark emboss colors, emulating the unpressed effect. Refer to the Slider.h and Button.h files for details and examples on property state bits.

As mentioned earlier, state bits can be set and reset using the corresponding APIs. For setting the state, use the SetState() API, and for resetting or clearing the state bits, use the ClrState() API. State bit status can be queried using the GetState() API. For consistency, these APIs are used to set, reset and query a state bit when implementing the drawing function of the Widget.

In the Text Entry Widget, the property state bits (lower 10 bits) are appended to the already identified drawing state bits (upper 6 bits) and are listed and described in [Table 5.](#page-10-0)

The choice of the state bits is based primarily on the optimized operation of the Widget. For example, the drawing state bit, TE\_UPDATE\_KEY, will indicate that a key will be drawn as pressed or released. Similarly, the drawing state bit, TE\_UPDATE\_TEXT, will require an update on the text area only. If both of these state bits are set, then the key and the text area will be updated.

The property state bit, TE\_KEY\_PRESSED, on the other hand, will indicate that at least one of the keys is currently pressed. This will serve as a flag in the Widget's drawing function to check for the current status of the keys.

| <b>State Name</b> | <b>Type</b> | <b>Bit Mask Location</b> | <b>Description</b>                                                                                                    |
|-------------------|-------------|--------------------------|----------------------------------------------------------------------------------------------------|
| TE DISABLED       | Property    | 0x0002                   | The Widget is disabled and will ignore all<br>messages. The Widget is redrawn using the<br>disabled colors defined in the style scheme of<br>the Widget. |
| TE_KEY_PRESSED    | Property    | 0x0004                   | A key is pressed; this can refer to any key.                                                                                                    |
| TE ECHO HIDE      | Property    | 0x0008                   | Text entries echoed into the edit box are<br>replaced by the * character.                                                                                |
| TE HIDE           | Drawing     | 0x8000                   | The Widget is hidden by drawing the common<br>background color over the object.                                                                          |
| TE DRAW           | Drawing     | 0x4000                   | The Widget is redrawn completely.                                                                                                    |
| TE UPDATE KEY     | Drawing     | 0x2000                   | The Widget is partially redrawn. Only the key<br>that is active is redrawn.                                                                              |
| TE UPDATE TEXT    | Drawing     | 0x1000                   | The Widget is partially redrawn. Only the text<br>area is redrawn.                                                                                       |

<span id="page-10-0"></span>**TABLE 5: STATE BITS OF TEXT ENTRY WIDGET(1)**

**Note 1:** The definitions of the state bits of the Text Entry Widget should be placed in the TextEntry.h file.

## **STYLE SCHEME**

Another important member of the OBJ\_HEADER structure is the Style Scheme Pointer. It is a pointer to the GOL\_SCHEME structure which defines all the colors and fonts used in the Widget.

**EXAMPLE 7: STYLE SCHEME STRUCTURE**

```
typedef struct 
{
      WORD EmbossDkColor; // Emboss dark color used for 3d effect.
      WORD EmbossLtColor; // Emboss light color used for 3d effect.
      WORD TextColor0; // Character color 0 used for objects that 
                                  // supports text.
      WORD TextColor1; \frac{1}{2} // Character color 1 used for objects that
                                  // supports text.
      WORD TextColorDisabled; // Character color used when object is in a 
                                  // disabled state.
      WORD Color0; \sqrt{C} // Color 0 usually assigned to an Object state.
      WORD Color1; \frac{1}{2} // Color 1 usually assigned to an Object state.
      WORD ColorDisabled; // Color used when an Object is in a disabled 
                                  // state.
      WORD CommonBkColor; // Background color used to hide Objects.
      void *pFont; \frac{1}{2} // Font selected for the scheme.
} GOL_SCHEME;
```
The style scheme structure consists of nine colors and a Font Pointer. The ColorDisabled and TextColorDisabled are specifically used to assign colors when the Widget is in the disabled state. The CommonBkColor is used to assign the screen background color to hide the Widget on the screen. This is achieved by overlaying the Widget with the color assigned to the CommonBkColor. The size of the overlay is equal to the dimension of the Widget. EmbossDkColor and EmbossLtColor are specifically used to create the 3-D effect for the Widget. The size of the emboss is a global setting and is defined by the GOL\_EMBOSS\_SIZE set in the GraphicsConfig.h file.

It is not required to implement the Widget with a 3-D effect. All the colors in the style scheme can be used to create a different style or effect for the Widget. The only limitation is that the GOL\_SCHEME structure cannot be rearranged.

Additional color variables and fonts can be added to the Widget structure if the colors defined in the GOL\_SCHEME do not satisfy the requirement of the Widget. If your Widget needs additional color variables or fonts, an API should be added to easily change these colors and fonts. For example, ChSetTitleFont() is used for the Chart Widget to set the font of the chart title.

## **CODING THE WIDGET**

Now that the Widget structure components have been identified, it is time to code the different functions that will create, manage and delete the Widget.

#### **Create Function**

The "create function" allocates memory and initializes the structure members of the Widget. Allocation is the first task in the "create function". This is done by using the malloc function.

#### **EXAMPLE 8: INITIALIZING WIDGET MEMORY**

```
TEXTENTRY *TeCreate(…) {
   TEXTENTRY *pTe = NULL;
       pTe = (TEXTENTRY*)malloc(sizeof(TEXTENTRY));
       if (pTe = NULL) 
           return NULL;
…
}
```
#### <span id="page-12-0"></span>**EXAMPLE 9: INITIALIZING PARAMETERS**

```
TEXTENTRY *TeCreate
                                      ( WORD ID, 
                                      SHORT left, top, right, bottom,<br>WORD state.
                                     WORD state,<br>SHORT horizo
                                      SHORT horizontalKeys,<br>SHORT verticalKeys
                                      SHORT verticalKeys,<br>XCHAR *pText[].
                                                 *pText[],
                                      void *pBuffer,<br>WORD bufferLer
                                      WORD bufferLength,<br>void *pDisplayFont
                                                 *pDisplayFont.
                                     GOL_SCHEME *pScheme)
{
    pTe->hdr.ID = ID;<br>
pTe->hdr.pNxtObj = NULL;<br>
pTe->hdr.pNxtObj = NULL;<br>
// initialize pointer to NUL
    pTe ->hdr.pNxtObj = NULL;<br>
pTe ->hdr.type = 0BJ TEXTENTRY; // set object type
    pTe ->hdr.type = 0BJ_TEXTENTRY; // set object type<br>pTe ->hdr.left = left; // left position
    pTe ->hdr.left = left; pTe ->hdr.top = top; pTe ->hdr.top = top; pI // top position
    pTe - >hdr.top = top; // top position<br>
pTe - >hdr.riqht = right; // right position
    pTe ->hdr.right = right; // right position<br>
pTe ->hdr.bottom = bottom; // bottom position
                                     = bottom; // bottom position<br>= state; // state
    pTe ->hdr.state
     ...
     pTe->hdr.DrawObj = TeDraw; // draw function
    pTe->hdr.MsgObj = TeTranslateMsg; // message function
    pTe->hdr.MsgDefaultObj = TeMsgDefault; // default message function pTe->hdr.FreeObj = TeDelKeyMembers; // free function
                                     = TeDelKeyMembers; // free function
                                                              // Set the style scheme to be used
    if(pScheme == NULL)
                                      = _pDefaultGolScheme;
    else<br>pTe->hdr.pGolScheme
                                      = (GOL SCHEME *)pScheme;
    // add parameter initializations here
    ...
}
```
Note that the Style Scheme Pointer, pGolScheme, is assigned to \_pDefaultGolScheme. This is the default style scheme assigned to any Widget if no style scheme is assigned to the Widget at creation  $(i.e., pScheme = NULL).$ 

Aside from the standard Widget structure members, the parameters of the "create function" are expanded to initialize the additional structure members that have been added earlier to implement the Widget's specifications. [Example 9](#page-12-0) shows the additional parameters that are passed to the function. The sequence of parameters is not mandatory, but the sequence in the example is a typical sequence of parameters in the already implemented Widgets of the library. For details on usage of the parameters, refer to the TextEntry.c file downloaded with the Graphics Library.

© 2011 Microchip Technology Inc. **DS01246B-page 13** 

If, for some reason, the system cannot allocate memory for the Widget, the "create function" must return a NULL. This gives the application layer a chance to perform a recovery operation if the Widget creation fails.

The next task in the "create function" is the initialization of the first nine and other user-defined parameters of the Widget structure.

After initializing the Widget parameters, the Widget must be added to the global active list of Widgets. This is done by calling the GOLAddObject() API.

#### **EXAMPLE 10: ADDING THE TEXT ENTRY WIDGET TO THE ACTIVE LIST OF WIDGETS**

```
TEXTENTRY *TeCreate(…){
        …
       GOLAddObject((OBJ_HEADER*) pTe);
       return pTe;
}
```
Note that the Object Pointer is casted to OBJ\_HEADER. This is because all Widget management APIs operate on OBJ\_HEADER pointers. Finally, the "create function" must return a pointer to the newly created Widget. If the pointer is not NULL, the Widget was successfully created.

## **Draw Function**

The drawing function should perform state-based rendering, which allows the Widget to support both blocking and non-blocking configurations. State-based rendering also helps with dividing the drawing function into the following tasks:

- Full and partial redraw of the Widget
- Drawing of focus if supported
- Hiding the Widget

Blocking and non-blocking configurations provide the Graphics Library with the ability to take advantage of hardware implemented rendering primitives. In blocking configuration, the drawing function will not exit until the Widget is drawn. It can be a complete rendering of the Widget or an update of a portion of the Widget. In a

non-blocking configuration, the drawing function of the Widget can check the status of the primitive rendering functions implemented in the hardware, such as Line(), Bar() and Rectangle(). If the hardware is still busy executing the last called primitive rendering function, the drawing function exits and returns the processor control to the application. The drawing functions of the Widgets retain the state of the drawing flow. The next call to the draw function returns to the last primitive command to continue the rendering of the Widget. Non-blocking configuration will be used when USE NONBLOCKING CONFIG is defined in the GraphicsConfig.h file. If it is not defined, the library defaults to the blocking configuration.

The non-blocking configuration takes advantage of the primitive functions implemented in the hardware of the display controller. Depending on the display controller, the hardware will be able to implement one, two or all of the primitive rendering functions. Since the library can be used with any display controller, the drawing function of the Widget must check to see if the hardware is busy after every primitive rendering function call. This is done by calling the  $IsDeviceBusy()$ API. TRUE is returned if the display controller hardware is busy. This API is actually a macro that may be modified to suit the hardware being used. It can also be modified to add system level control on the drawing functions of the Widgets.

For example, in applications using scheduled tasks, the scheduler can force the hardware to be busy to make sure that other tasks in the system get the needed processor time. Note that this is only possible in display controllers which have primitive rendering functions implemented in the hardware. The use of the IsDeviceBusy() API is shown in [Example 11.](#page-13-0)

#### <span id="page-13-0"></span>**EXAMPLE 11: HARDWARE BUSY CHECK IN DRAWING FUNCTIONS OF THE WIDGETS**

```
// this example code is just for illustration purposes only
WORD ExDraw( ){
        …
       case DRAW_STATE1:
               if(IsDeviceBusy())
                      return 0;
               SetColor(BLACK);
           Bar( left, top,right,bottom);
           state = DRAW_STATE2;
           break;
       case DRAW_STATE2:
               if(IsDeviceBusy())
                      return 0;
           // change left, top, right, bottom variables here
           Bar( left, top, right, bottom);
           state = DRAW STATE3;
           break;
        …
}
```
In the DRAW\_STATE1 case, IsDeviceBusy() returns a TRUE or '1' if the hardware is still busy with the last primitive rendering function call. In the case of DRAW\_STATE2, the same hardware test is performed before the call to the next Bar() function. This can be any primitive function implemented in the hardware. If the hardware is indeed busy, the Widget drawing function should exit with a return value of '0'. If IsDeviceBusy() returns a FALSE or a '0', then the Draw() function of the widget can proceed in executing the next primitive function.

If the drawing function exits with '0', how can it recover and go back to the last unsuccessful primitive call? As mentioned earlier, the drawing function of the Widget must be implemented in a state-based manner. [Example 12](#page-14-0) shows one possible implementation. Each primitive rendering function can be assigned a state. A static rendering variable, "state", is used to keep track of the current state of the drawing flow. When the function exits, the variable maintains that state and when the drawing function of the Widget is called again, it can return to the last state and execute the next primitive function. Take note that the "state" variable mentioned here is referring to the static rendering state variable that controls the rendering flow of the Widget. This is not to be confused with the OBJ\_STATE structure member "state" that refers to the state bits of the Widget.

#### <span id="page-14-0"></span>**EXAMPLE 12: STATE-BASED RENDERING CODE STRUCTURE**

```
// this example code is just for illustration purposes only
WORD ExDraw( ){
typedef enum {
       DRAW_STATE0,
       DRAW_STATE1,
       DRAW_STATE2,
       DRAW_STATE3,
} MYW_DRAW_STATES;
       static MYW_DRAW_STATES state = DRAW_STATE0;
       static SHORT left, top, right, bottom;
       switch(state){
           case DRAW_STATE0:
               if(IsDeviceBusy())
                      return 0; 
           ….
               state = DRAW_STATE1;
       case DRAW_STATE1:
               if(IsDeviceBusy())
                      return 0;
               SetColor(BLACK);
               Bar(left, top,right,bottom);
               // change left, top, right, bottom variables here
               state = DRAW STATE2;
               break;
       case DRAW_STATE2:
               if(IsDeviceBusy())
                   return 0;
               Bar(left, top, right, bottom);
               state = DRAW_STATE3;
               break;
           …
}
```
[Example 12](#page-14-0) also shows where left, top, right and bottom variables, that define the area where the  $Bar()$ is drawn, can be modified. If the calculation is done in DRAW STATE2 and the rendering state variable is at DRAW STATE2, each time the Draw() function is called, more time is consumed if the hardware is always busy in that state. Having the location in DRAW\_STATE1 (before the state is changed to DRAW\_STATE2) optimizes the rendering flow. The four variables will maintain their values since they are declared as static variables inside the Widget's draw function.

The full redraw, partial redraw, drawing of the focus (if the Widget supports focus) and hiding of the Widget are all decided based on the drawing state bits of the Widget. Along with the property state bits, the overall

look of the Widget is decided and drawn. To accommodate the additional rendering requirements of the Widgets, additional states must be implemented. An example of such requirements is the redrawing of the current pressed key to its unpressed state, and at the same time, redrawing of another unpressed key to its pressed state. This is a very common scenario for the example Widget, where the user drags the touch across the keys without releasing the press on the screen. The additional drawing sequence can be just one state, as in the case of hiding the Widget, or a series of states to fully implement a multiple key press/release redrawing sequence. The final number of needed states in the rendering of the Widget will depend on the features and behavior of the Widget being implemented.

#### <span id="page-15-0"></span>**EXAMPLE 13: ADDITION OF HIDE AND FOCUS DRAWING STATES**

```
// this example code is just for illustration purposes only
WORD ExDraw ( )
{
typedef enum {
       DRAW_HIDE,
       DRAW_STATE1,
       DRAW_STATE2,
       DRAW_STATE3,
        …
       DRAW_FOCUS,
} MYW_DRAW_STATES;
       static MYW_DRAW_STATES state = DRAW_HIDE;
       static SHORT left, top, right, bottom;
       switch(state){
           case DRAW_HIDE:
           if(IsDeviceBusy())
               return 0; 
           if (GetState(pB, HIDE)) { 
               // Hide the Widget 
               SetColor(pB->hdr.pGolScheme->CommonBkColor);
               Bar(pB->hdr.left, pB->hdr.top, 
                   pB->hdr.right, pB->hdr.bottom);
               return 1;
```
 $\overline{ }$ 

In [Example 12,](#page-14-0) rendering of the focus rectangle and the hiding of the Widget are added. The rendering state, DRAW\_STATE0, is now changed to DRAW\_HIDE. The Widget is hidden by always drawing a bar on top of the Widget using the common background color, as defined in the Widget's current style scheme. Note that when the hide drawing bit state is set, there is no need to change the state; instead, the drawing must exit with a '1' to signify that the Widget drawing is complete.

**Note:** Do not clear any drawing state bits in the Widget drawing function. The drawing state bits are cleared automatically by the GOLDraw() function that calls the Widget draw functions.

For consistency, always use the GetState() API to check a particular bit state of the Widget and use FOCUS\_LINE when drawing the focus line.

Rendering a Widget is made possible by calling primitive drawing functions in a predefined sequence that will render the Widget to the specified form determined by the designer of the Widget. For example, if the design of the Widget specifies that the Widget will have a red filled circle inscribed in a blue filled square, then the rendering of the blue filled square must first be performed before the filled circle is drawn. If the requirement also states that the square edges must be drawn with a dashed line, then the line type must be set before the square is drawn and changed before the circle is drawn. Therefore, the sequencing of primitives also means that the primitive drawing settings, such as line type, line thickness, font and color, must also be sequenced properly. These settings can be set by the following APIs:

- SetLineType()
- SetLineThickness()
- SetFont()
- SetColor()

In some cases, the Widget may enable the clipping region using the SetClip() and SetClipRgn() APIs to set the boundaries of the clipping region. All of these primitive drawing settings and primitive rendering functions are sequenced in the Widget's draw function using the rendering states. Since GOLDraw() renders the Widgets in sequence, there will be no changes to the primitive drawing settings by another Widget's draw function until the current Widget drawing is done. The way the library is designed assures that the drawing sequences will be consistent.

The application code only needs to set the drawing state bits of a Widget and the next call to GOLDraw() will automatically render the Widget. Within GOLDraw(), a call to the GOLDrawCallback() function is provided for application-specific customized drawing. This callback function is performed only after all the Widgets have been rendered. Any modification to the primitive drawing settings by the application-specific customized drawing will not affect the Widget drawing functions.

The Text Entry Widget gives an opportunity to show how a loop that draws the same shape can be coded and adapted to the state-based rendering. Since there are n-number of keys in the Widget at any given time, the loop that draws the keys can be divided into states. The static variables can keep track of the keys that are drawn and not drawn.

Looking back at the structure of the Widget, the user-defined vertical and horizontal keys determine the number of keys drawn on the Widget. To draw the keys (drawn by the panel function from GOL.c), a loop can be implemented to draw the panels one by one. Each panel will represent one key. Since the drawing function must be able to recover the last unexecuted primitive and restart from there, the implementation of the loop becomes different. [Example 14](#page-17-0) describes the loop in a state-based rendering.

#### <span id="page-17-0"></span>**EXAMPLE 14: IMPLEMENTING LOOPS IN STATE-BASED RENDERING**

```
WORD TeDraw(TEXTENTRY *pTe)
{
SHORT NumberOfKeys;
…
typedef enum {
       TE_REMOVE,
       TE_DRAW_PANEL,
       TE_INIT_DRAW_EDITBOX,
       TE_DRAW_EDITBOX,
       TE_DRAW_KEY_INIT,
       TE_DRAW_KEY_SET_PANEL,
       TE_DRAW_KEY_DRAW_PANEL,
       TE_DRAW_KEY_TEXT,
       TE_DRAW_KEY_UPDATE,
       TE_UPDATE_STRING_INIT,
       TE_UPDATE_STRING,
              } TE_DRAW_STATES;
static TE_DRAW_STATES state = TE_REMOVE;
…
switch(state) {
    case TE_REMOVE:
    …
/* ************************************************************** */
/* Update the keys
/* ************************************************************** */
    case TE_DRAW_KEY_INIT:
te_draw_key_init_st:
           embossLtClr=pTe->hdr.pGolScheme->EmbossLtColor;
           embossDkClr=pTe->hdr.pGolScheme->EmbossDkColor;
           faceClr=pTe->hdr.pGolScheme->Color0;
           // if the active key update flag is set, only one needs to be redrawn
           if ((GetState(pTe, TE_DRAW) != TE_DRAW) &&
           (pTe->pActiveKey->update == TRUE)) 
           {
           CountOfKeys = (pTe->horizontalKeys*pTe->verticalKeys)-1;
           pKeyTemp = pTe->pActiveKey;
           } else {
              CountOfKeys = 0;
               pKeyTemp = pTe->pHeadOfList;
           } 
           state = TE_DRAW_KEY_SET_PANEL;
    case TE_DRAW_KEY_SET_PANEL:
te_draw_key_set_panel_st:
   if (CountOfKeys < (pTe->horizontalKeys*pTe->verticalKeys)){
       // check if we need to draw the panel
       if (GetState(pTe, TE_DRAW) != TE_DRAW) {
           if (pKeyTemp->update == TRUE) {
               // set the colors needed
               if (GetState(pTe, TE_KEY_PRESSED)) {
                   embossLtClr=pTe->hdr.pGolScheme->EmbossDkColor;
                   embossDkClr=pTe->hdr.pGolScheme->EmbossLtColor;
                  faceClr=pTe->hdr.pGolScheme->Color1;
           } else {
                   embossLtClr=pTe->hdr.pGolScheme->EmbossLtColor;
                  embossDkClr=pTe->hdr.pGolScheme->EmbossDkColor;
                   faceClr=pTe->hdr.pGolScheme->Color0;
           }
         } else {
                 state = TE_DRAW_KEY_UPDATE;
                 goto te_draw_key_update_st;
 }
         }
```
#### **EXAMPLE 14: IMPLEMENTING LOOPS IN STATE-BASED RENDERING (CONTINUED)**

```
// set up the panel
       GOLPanelDraw(pKeyTemp->left,pKeyTemp->top,pKeyTemp->right,pKeyTemp->bottom,0, faceClr, 
embossLtClr, embossDkClr, NULL, GOL_EMBOSS_SIZE);
       state = TE_DRAW_KEY_DRAW_PANEL;
    } else {
       state = TE_UPDATE_STRING_INIT;
       goto te_update_string_init_st;
   }
   case TE_DRAW_KEY_DRAW_PANEL:
       if (!GOLPanelDrawTsk())
           return 0;
       // reset the update flag since the key panel is already redrawn 
       pKeyTemp->update = FALSE;
       //set the text coordinates of the drawn key
       xText = ((pKeyTemp->left)+(pKeyTemp->right)-(pKeyTemp->textWidth))>>1;
       yText = ((pKeyTemp->bottom)+(pKeyTemp->top)-(pKeyTemp->textHeight))>>1;
       //set color of text
       // if the object is disabled, draw the disabled colors
       if (GetState(pTe, TE_DISABLED) == TE_DISABLED) {
           SetColor(pTe->hdr.pGolScheme->TextColorDisabled);
       } else {
           if ((GetState(pTe, TE_DRAW) != TE_DRAW) &&
               (GetState(pTe, TE_KEY_PRESSED)) == TE_KEY_PRESSED) { 
               SetColor(pTe->hdr.pGolScheme->TextColor1);
               } else {
                   SetColor(pTe->hdr.pGolScheme->TextColor0);
               }
           }
           //output the text
           MoveTo(xText, yText);
           // set the font to be used
           SetFont(pTe->hdr.pGolScheme->pFont); 
           state = TE_DRAW_KEY_TEXT;
   case TE_DRAW_KEY_TEXT:
       if(!OutText(pKeyTemp->pKeyName))
           return 0;
       state = TE_DRAW_KEY_UPDATE;
   case TE_DRAW_KEY_UPDATE:
te_draw_key_update_st:
       // update loop variables
       CountOfKeys++;
       pKeyTemp=pKeyTemp->pNextKey;
       state = TE_DRAW_KEY_SET_PANEL;
       goto te_draw_key_set_panel_st;
           …
   }
}
```
The loop is controlled by the static variable, CountOfKeys, and the pointer to a member of the list of keys, pKeyTemp. Rendering a single panel or key is decided if the active key parameter update is enabled. Only one key can be processed by the Widget at a time. When the TE\_DRAW state bit of the Widget is set, the Widget is redrawn fully. The entire rendering process is controlled by using states. The flow of the states is shown in [Figure 3.](#page-19-0)

While testing the message processing of the Widget, pay attention to the combination of states and messages that the Widget might be receiving. A lot of these cases are best checked by creating a short application that will test scenarios of the different combination of messages and states.

For example, moving your touch from a key press should cancel the 'Press'.

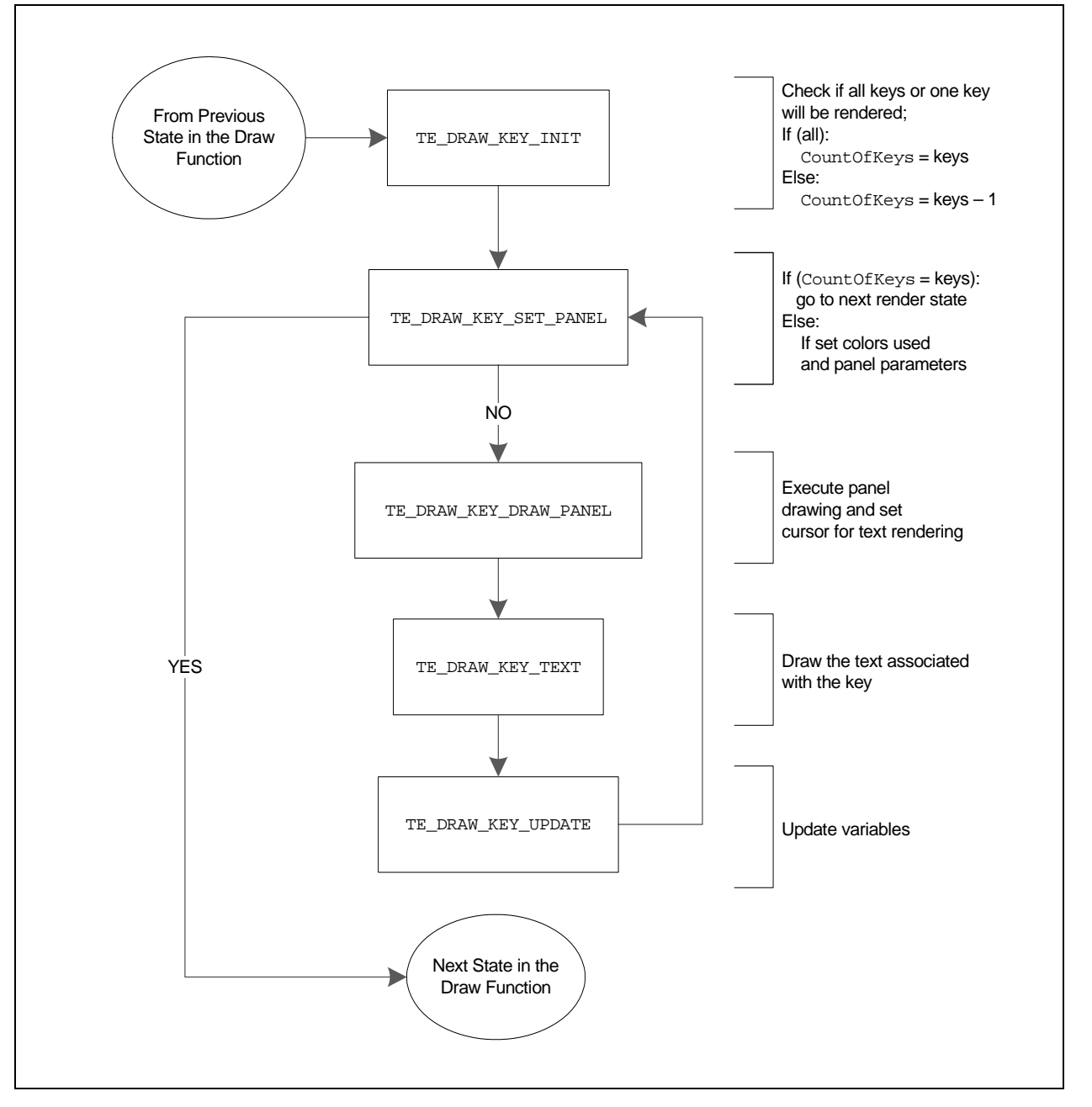

#### <span id="page-19-0"></span>**FIGURE 3: STATE-BASED LOOP**

#### **Disabling the Widget**

One of the important features of a Widget is its ability to enter a disabled state. In this state, the Widget will not accept any message. Implementation of the disabled state is enforced in the translate message function, which is described in detail in the next section.

#### **Translate Message Function**

The messages from the user are processed by the GOLMsg() function. This function is responsible for determining which of the created Widgets in an application was affected by the message. It determines the affected Widget by calling each of the translate message functions of the Widgets. The Widget's translate message function is called by GOLMsg() through the MsgObj Function Pointer initialized in [Example 9](#page-12-0). The Widget, which replies with a translated message not equal to OBJ\_MSG\_INVALID, is the

affected Widget. A disabled Widget will also reply with OBJ\_MSG\_INVALID. It is not mandatory for all Widgets to process messages. These types of Widgets will implement their translate message function that automatically returns OBJ\_MSG\_INVALID when called.

Translated messages for the Widget are defined based on the characteristics of the Widget. The definitions are usually specific to the Widgets. The definition must be added to the TRANS\_MSG type enumeration found in the GOL.h file (see [Example 13\)](#page-15-0).

The translate message function implementation should cover all the defined translated messages that are added in the TRANS\_MSG enumeration, specific for the new Widget. For the Text Entry Widget, one possible implementation is shown in [Figure 4](#page-21-0) as a flowchart.

**EXAMPLE 15: TRANSLATED MESSAGES ENUMERATION** 

| typedef enum                                                                                                    |                                                                                                    |  |  |
|----------------------------------------------------------------------------------------------------|----------------------------------------------------------------------------------------------------|--|--|
| CB MSG CHECKED,<br>CB MSG UNCHECKED,                                                                                    | OBJ MSG INVALID = $0$ , $\frac{1}{1}$ Invalid message response.<br>// Check Box check action ID.<br>// Check Box un-check action ID.                                                                                   |  |  |
| $\cdots$<br>BTN MSG PRESSED,<br>BTN MSG RELEASED,                                                                       | // Button pressed action ID.<br>// Button released action ID.                                                                                                    |  |  |
| $\cdots$<br>TE MSG RELEASED,<br>TE MSG PRESSED,<br>TE MSG_ADD_CHAR,<br>TE MSG DELETE,<br>TE MSG SPACE,<br>TE MSG ENTER, | // Text Entry key released ID.<br>// Text Entry key pressed ID.<br>// Text Entry Add character ID.<br>// Text Entry Delete character ID.<br>// Text Entry Insert Space character ID.<br>// Text Entry Enter Action ID. |  |  |
| TRANS MSG;                                                                                                    |                                                                                                    |  |  |

<span id="page-21-0"></span>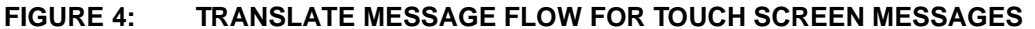

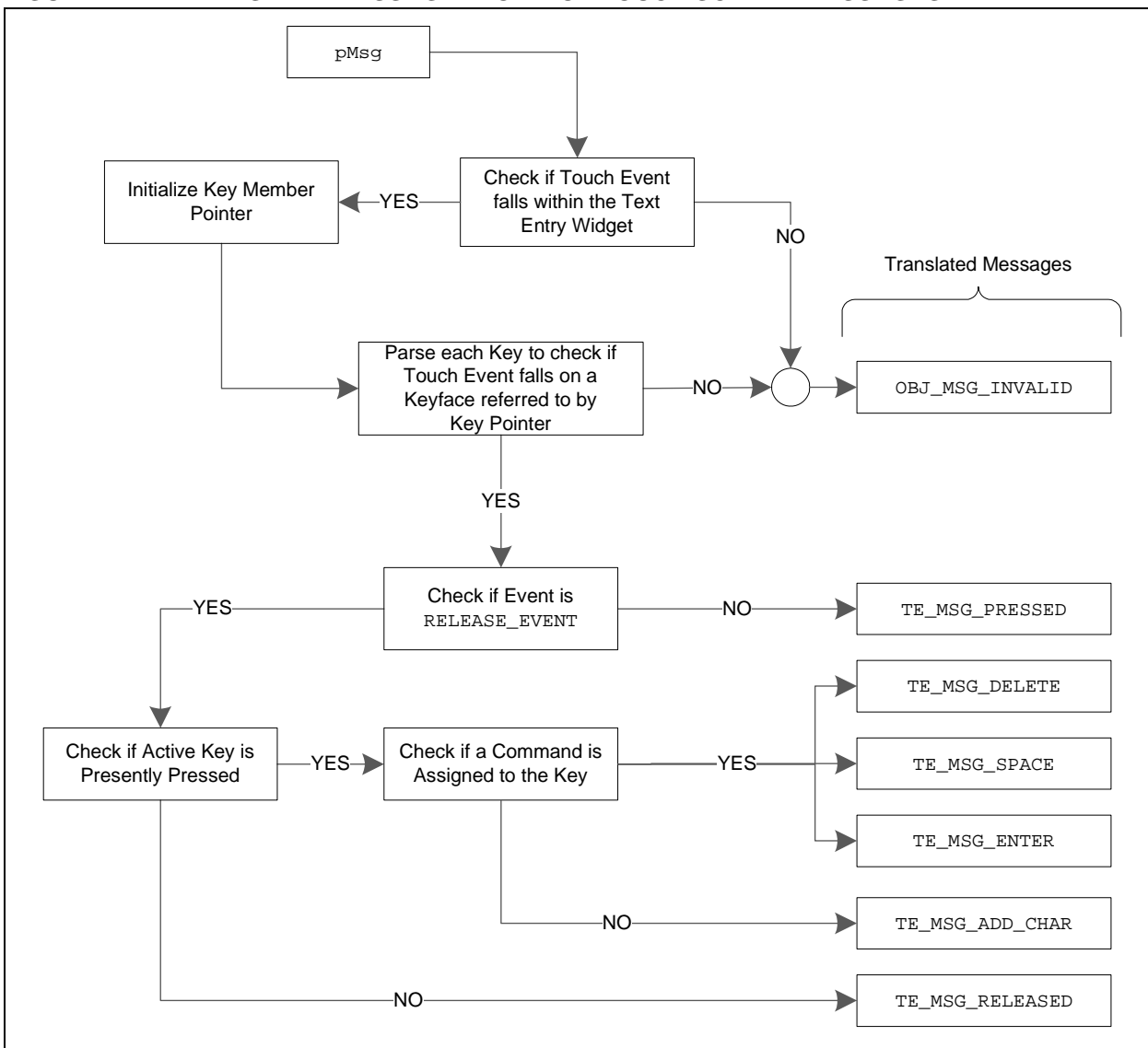

Each key is parsed if the touch event falls on one of the keys. If none of the keys are affected, the translated message returned is OBJ\_MSG\_INVALID. If any one of the keys is affected, it checks if the event was a Press. If it was a 'Press' event, then it returns, TE\_MSG\_PRESSED. The affected key is set as the active key. The drawing function is then able to determine which of the keys will be redrawn in the pressed state.

If it was a 'Release' event, it checks if the currently active key is in the pressed state. If the key is in the pressed state, it checks if the key has a corresponding command assigned to it. An example for a corresponding command is the delete character command. If no command is assigned to the key, it replies with TE\_MSG\_ADD\_CHAR. If the key has an associated command, it returns with the corresponding translated message for the command. If the active key is not in the pressed state, the response message is TE\_MSG\_RELEASED. This case occurs when the user

starts pressing on one key and moves the press to another key, moves to an area where there is no key, or to an area outside the Widget, and releases the press.

The translated message function does not change the Widget's state. It just replies with the action that the Widget will perform based on the message that arrived from the user. This reply gives the application a chance to implement specific action based on the message that affected the Widget or use the default action of the Widget. This is made possible by the GOLMsgCallback() function, also called inside GOLMsg(). If the application decides to use the default action, GOLMsgCallback() must return a '1'. In this case, the application calls the message default function of the Widget.

Refer to the TextEntry.c file for details on implementation of the translate message function for the Text Entry Widget.

#### **Message Default Function**

The message default function performs the default action of the Widget based on the translated message. This is where the property and draw state bits are modified to perform the default action. [Example 16](#page-22-0) shows the message default function for the Text Entry Widget.

The code shows that each of the translated messages is processed to perform the action on the Widget. States are cleared or set, and the Widget is partially

#### <span id="page-22-0"></span>**EXAMPLE 16: MESSAGE DEFAULT FUNCTION**

void TeMsgDefault(WORD translatedMsg, void \*pObj, GOL\_MSG \*pMsg) TEXTENTRY \*pTe (TEXTENTRY \*)pObj; switch(translatedMsg) { case TE\_MSG\_DELETE: SetState(pTe,TE\_UPDATE\_KEY|TE\_UPDATE\_TEXT); break; case TE\_MSG\_SPACE: TeSpaceChar(pTe); SetState(pTe,TE\_UPDATE\_KEY|TE\_UPDATE\_TEXT); break; case TE\_MSG\_ENTER: SetState(pTe,TE\_UPDATE\_KEY); break; case TE\_MSG\_ADD\_CHAR: TeAddChar(pTe); SetState(pTe,TE\_UPDATE\_KEY|TE\_UPDATE\_TEXT); break; case TE\_MSG\_PRESSED: (pTe->pActiveKey)->state = TE\_KEY\_PRESSED; SetState(pTe,TE\_KEY\_PRESSED|TE\_UPDATE\_KEY); return; case TE\_MSG\_RELEASED: (pTe->pActiveKey)->state=0; ClrState(pTe, TE\_KEY\_PRESSED); SetState(pTe, TE\_UPDATE\_KEY); return; } if(pTe->pActiveKey != NULL) (pTe->pActiveKey)->state = 0; ClrState(pTe, TE\_KEY\_PRESSED); }

redrawn to save the time in rendering. Since all the Widget components do not change for each of the translated messages, a partial redraw is performed. Redrawing will be performed by the Widget's GOLDraw() drawing function.

The Widget's message default function is called by GOLMsg() through the MsgDefaultObj Function Pointer, initialized in [Example 9](#page-12-0).

#### **Widget Run-Time Deallocation**

The Widgets are removed from memory using the GOLFree() function found in the GOL.c file. This function deletes all the Widgets in the active list. The active list of Widgets is the list that is parsed by GOLDraw() and GOLMsg() to render and process the messages, respectively. If the Widget itself creates and references another object in the memory, then a corresponding function must be created for the Widget to remove these additional objects. Failure to do this will result in a memory leak. If the application continuously creates and frees the Widget, the memory allocated by the Widget for these additional objects will eventually consume all the memory space allocated for dynamically created objects.

The Text Entry Widget requires an additional list of structures that is also created dynamically when the Widget is used and allocated space in memory. This list defines the characters and commands associated with the keys. Since this is a dynamically created space, GOLFree() must free the memory used by the list and the Widget. [Example 17](#page-23-0) shows the implementation of the GOLFree() function found in the GOL.c file. GOLFree() calls the TeDelKeyMembers(), initial-ized in TeDraw() (see [Example 9\)](#page-12-0) through the FreeObj Function Pointer. This is performed before the actual Widget is removed from memory. Please refer to the TextEntry.c file for details of the TeDelKeyMembers() implementation.

#### <span id="page-23-0"></span>**EXAMPLE 17: GOLFREE() IMPLEMENTATION**

```
void GOLFree( ) {
OBJ_HEADER * pNextObj;
OBJ_HEADER * pCurrentObj;
   pCurrentObj = _pGolObjects;
   while(pCurrentObj != NULL)
    {
       pNextObj = (OBJ_HEADER *)pCurrentObj->pNxtObj;
       // check if there are additional items to free 
       if(pCurrentObj->FreeObj)
       pCurrentObj->FreeObj(pCurrentObj);
       // free the Widget 
       GFX_free(pCurrentObj);
       pCurrentObj = pNextObj;
    }
   GOLNewList();
}
```
## **Supporting Functions**

Now that the Widget is fully integrated into the Graphics Library, the supporting functions can be added for easy usage of the Widget. Such supporting functions are listed and described in [Table 6.](#page-24-0)

## <span id="page-24-0"></span>**TABLE 6: SUPPORTING FUNCTIONS(1)**

For a complete list of functions, refer to the TextEntry.c and TextEntry.h files.

| <b>Function</b>                      | <b>Description</b>                                                                                                    |
|--------------------------------------|----------------------------------------------------------------------------------------------------|
| TeSetBuffer(pTe, pText, MaxSize)     | Function to set the string on the edit box of the Text Entry Widget.<br>pText is the buffer address.                                                                                                    |
| TeGetBuffer(pTe)                     | Function to get the buffer address of the string displayed in the edit<br>box.                                                                                                    |
| TeClearBuffer(pTe)                   | Function to clear the contents of the edit box.                                                                                                    |
| TeIsKeyPressed(pTe, index)           | Function to test if the particular key referenced by the index is currently<br>pressed.                                                                                                    |
| TeSetKeyCommand(pTe, index, command) | This function assigns a command to a particular key referenced by the<br>index. On assigning the command, the key will not echo the assigned<br>string or character to the key, but rather perform the command.                          |
| TeGetKeyCommand(pTe, index)          | This function returns the current command assigned to a particular key<br>referenced by the index.                                                                                                    |
| TeCreateKeyMembers(pTe, pText[])     | This function creates the list of keys and assigns each entry in the<br>pText array to each created key.                                                                                                    |
| TeDelKeyMembers(pTe)                 | This function removes the list of keys associated with the Key Entry<br>Widget. It deletes the memory space used by the list of keys. This is the<br>same function called in GOLFree () when the Widget is being deleted<br>from memory. |

**Note 1:** pTe is the pointer to the Text Entry Widget.

## **Checklist for Creating a New Widget**

[Table 7](#page-24-1) lists the items that need to be checked to make sure that the new Widget is integrated properly into the Graphics Library.

<span id="page-24-1"></span>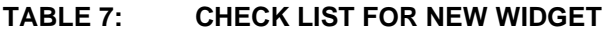

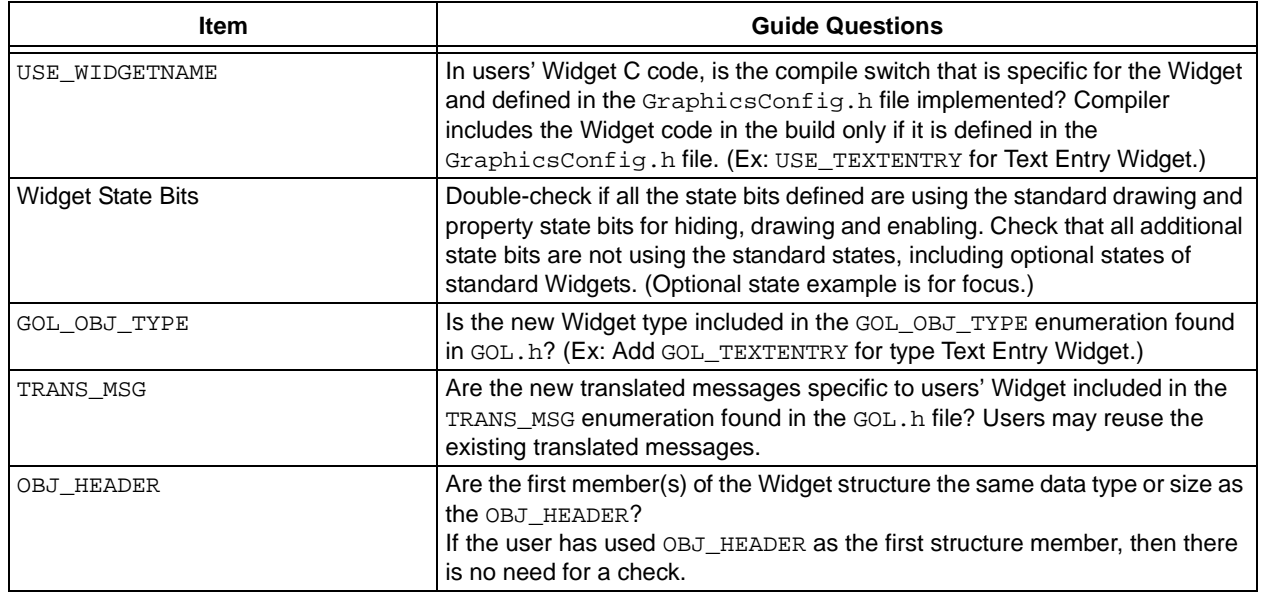

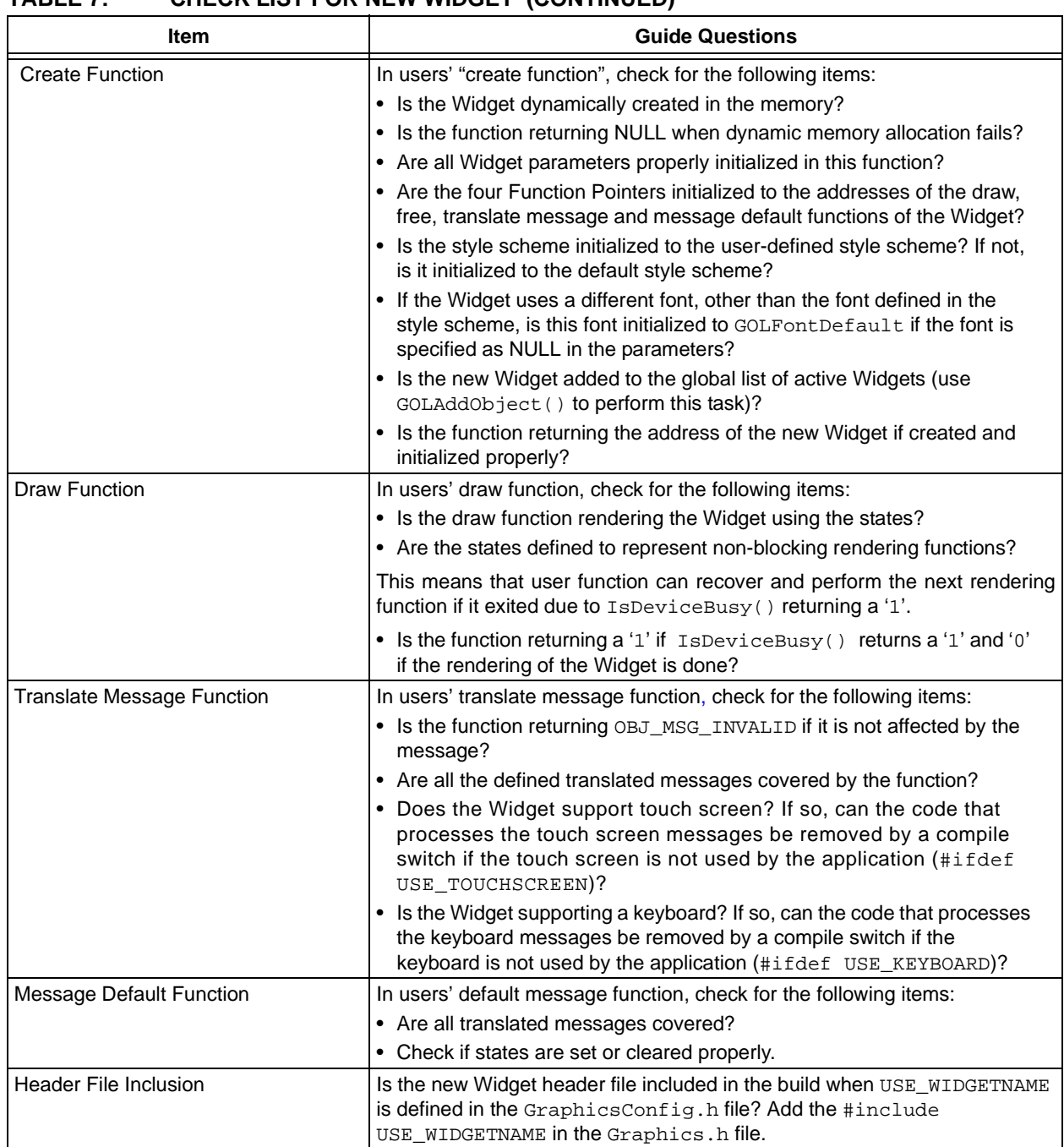

## **TABLE 7: CHECK LIST FOR NEW WIDGET (CONTINUED)**

÷.

## **CONCLUSION**

In certain applications, creating new Widgets from scratch is necessary to save code and to simplify the usage of the Widgets. The different functions and files in the Graphics Library, that require modification to implement the new Widget, have been discussed in this document. Code examples are provided to show the possible ways of implementing the required functions and macros. A checklist is also provided to check the items that will be implemented and modified to facilitate easy integration of the new Widget into the Graphics Library.

For details on the implementation of the Graphics Library, refer to the source code included in the installation of the library. The installer can be downloaded from <www.microchip.com/graphics>. The code for the Text Entry Widget example comes with the installation of the library.

## **REFERENCES**

- Microchip Application Note *AN1136,* "*How to Use Widgets in Microchip Graphics Library*" (DS01136), Microchip Technology Incorporated.
- Microchip Application Note *AN1182,* "*Fonts in the Microchip Graphics Library*" (DS01182), Microchip Technology Incorporated.
- Microchip Graphics Library, Microchip Graphics Library Help.chm, Microchip Technology Incorporated [\(www.microchip.com/graphics\).](www.microchip.com/graphics)
- HIF 2131 Designing with Microchip Graphics Library, Microchip Regional Training Center web site (www.microchip.com/rtc).

**NOTES:**

#### **Note the following details of the code protection feature on Microchip devices:**

- Microchip products meet the specification contained in their particular Microchip Data Sheet.
- Microchip believes that its family of products is one of the most secure families of its kind on the market today, when used in the intended manner and under normal conditions.
- There are dishonest and possibly illegal methods used to breach the code protection feature. All of these methods, to our knowledge, require using the Microchip products in a manner outside the operating specifications contained in Microchip's Data Sheets. Most likely, the person doing so is engaged in theft of intellectual property.
- Microchip is willing to work with the customer who is concerned about the integrity of their code.
- Neither Microchip nor any other semiconductor manufacturer can guarantee the security of their code. Code protection does not mean that we are guaranteeing the product as "unbreakable."

Code protection is constantly evolving. We at Microchip are committed to continuously improving the code protection features of our products. Attempts to break Microchip's code protection feature may be a violation of the Digital Millennium Copyright Act. If such acts allow unauthorized access to your software or other copyrighted work, you may have a right to sue for relief under that Act.

Information contained in this publication regarding device applications and the like is provided only for your convenience and may be superseded by updates. It is your responsibility to ensure that your application meets with your specifications. MICROCHIP MAKES NO REPRESENTATIONS OR WARRANTIES OF ANY KIND WHETHER EXPRESS OR IMPLIED, WRITTEN OR ORAL, STATUTORY OR OTHERWISE, RELATED TO THE INFORMATION, INCLUDING BUT NOT LIMITED TO ITS CONDITION, QUALITY, PERFORMANCE, MERCHANTABILITY OR FITNESS FOR PURPOSE**.** Microchip disclaims all liability arising from this information and its use. Use of Microchip devices in life support and/or safety applications is entirely at the buyer's risk, and the buyer agrees to defend, indemnify and hold harmless Microchip from any and all damages, claims, suits, or expenses resulting from such use. No licenses are conveyed, implicitly or otherwise, under any Microchip intellectual property rights.

# **QUALITY MANAGEMENT SYSTEM CERTIFIED BY DNV**  $=$  ISO/TS 16949:2002  $=$

#### **Trademarks**

The Microchip name and logo, the Microchip logo, dsPIC, KEELOQ, KEELOQ logo, MPLAB, PIC, PICmicro, PICSTART, PIC<sup>32</sup> logo, rfPIC and UNI/O are registered trademarks of Microchip Technology Incorporated in the U.S.A. and other countries.

FilterLab, Hampshire, HI-TECH C, Linear Active Thermistor, MXDEV, MXLAB, SEEVAL and The Embedded Control Solutions Company are registered trademarks of Microchip Technology Incorporated in the U.S.A.

Analog-for-the-Digital Age, Application Maestro, CodeGuard, dsPICDEM, dsPICDEM.net, dsPICworks, dsSPEAK, ECAN, ECONOMONITOR, FanSense, HI-TIDE, In-Circuit Serial Programming, ICSP, Mindi, MiWi, MPASM, MPLAB Certified logo, MPLIB, MPLINK, mTouch, Omniscient Code Generation, PICC, PICC-18, PICDEM, PICDEM.net, PICkit, PICtail, REAL ICE, rfLAB, Select Mode, Total Endurance, TSHARC, UniWinDriver, WiperLock and ZENA are trademarks of Microchip Technology Incorporated in the U.S.A. and other countries.

SQTP is a service mark of Microchip Technology Incorporated in the U.S.A.

All other trademarks mentioned herein are property of their respective companies.

© 2010, Microchip Technology Incorporated, Printed in the U.S.A., All Rights Reserved.

Printed on recycled paper.

ISBN: 978-1-60932-920-4

*Microchip received ISO/TS-16949:2002 certification for its worldwide headquarters, design and wafer fabrication facilities in Chandler and Tempe, Arizona; Gresham, Oregon and design centers in California and India. The Company's quality system processes and procedures are for its PIC® MCUs and dsPIC® DSCs, KEELOQ® code hopping devices, Serial EEPROMs, microperipherals, nonvolatile memory and analog products. In addition, Microchip's quality system for the design and manufacture of development systems is ISO 9001:2000 certified.*

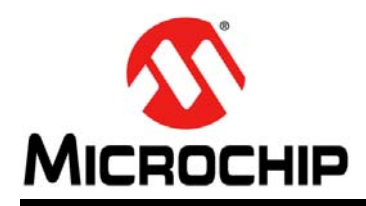

# **Worldwide Sales and Service**

#### **AMERICAS**

**Corporate Office** 2355 West Chandler Blvd. Chandler, AZ 85224-6199 Tel: 480-792-7200 Fax: 480-792-7277 Technical Support: [http://www.microchip.com/](http://support.microchip.com) support

Web Address: www.microchip.com

**Atlanta** Duluth, GA Tel: 678-957-9614 Fax: 678-957-1455

**Boston** Westborough, MA Tel: 774-760-0087 Fax: 774-760-0088

**Chicago** Itasca, IL Tel: 630-285-0071 Fax: 630-285-0075

**Cleveland** Independence, OH Tel: 216-447-0464 Fax: 216-447-0643

**Dallas** Addison, TX Tel: 972-818-7423 Fax: 972-818-2924

**Detroit** Farmington Hills, MI Tel: 248-538-2250 Fax: 248-538-2260

**Indianapolis** Noblesville, IN Tel: 317-773-8323 Fax: 317-773-5453

**Los Angeles** Mission Viejo, CA Tel: 949-462-9523 Fax: 949-462-9608

**Santa Clara** Santa Clara, CA Tel: 408-961-6444 Fax: 408-961-6445

**Toronto** Mississauga, Ontario, Canada Tel: 905-673-0699 Fax: 905-673-6509

#### **ASIA/PACIFIC**

**Asia Pacific Office** Suites 3707-14, 37th Floor Tower 6, The Gateway Harbour City, Kowloon Hong Kong Tel: 852-2401-1200 Fax: 852-2401-3431

**Australia - Sydney** Tel: 61-2-9868-6733 Fax: 61-2-9868-6755

**China - Beijing** Tel: 86-10-8528-2100 Fax: 86-10-8528-2104

**China - Chengdu** Tel: 86-28-8665-5511 Fax: 86-28-8665-7889

**China - Chongqing** Tel: 86-23-8980-9588 Fax: 86-23-8980-9500

**China - Hong Kong SAR** Tel: 852-2401-1200 Fax: 852-2401-3431

**China - Nanjing** Tel: 86-25-8473-2460 Fax: 86-25-8473-2470

**China - Qingdao** Tel: 86-532-8502-7355 Fax: 86-532-8502-7205

**China - Shanghai** Tel: 86-21-5407-5533 Fax: 86-21-5407-5066

**China - Shenyang** Tel: 86-24-2334-2829 Fax: 86-24-2334-2393

**China - Shenzhen** Tel: 86-755-8203-2660 Fax: 86-755-8203-1760

**China - Wuhan** Tel: 86-27-5980-5300 Fax: 86-27-5980-5118

**China - Xian** Tel: 86-29-8833-7252 Fax: 86-29-8833-7256

**China - Xiamen** Tel: 86-592-2388138 Fax: 86-592-2388130

**China - Zhuhai** Tel: 86-756-3210040 Fax: 86-756-3210049

## **ASIA/PACIFIC**

**India - Bangalore** Tel: 91-80-3090-4444 Fax: 91-80-3090-4123

**India - New Delhi** Tel: 91-11-4160-8631 Fax: 91-11-4160-8632

**India - Pune** Tel: 91-20-2566-1512 Fax: 91-20-2566-1513

**Japan - Yokohama** Tel: 81-45-471- 6166 Fax: 81-45-471-6122

**Korea - Daegu** Tel: 82-53-744-4301 Fax: 82-53-744-4302

**Korea - Seoul** Tel: 82-2-554-7200 Fax: 82-2-558-5932 or 82-2-558-5934

**Malaysia - Kuala Lumpur** Tel: 60-3-6201-9857 Fax: 60-3-6201-9859

**Malaysia - Penang** Tel: 60-4-227-8870 Fax: 60-4-227-4068

**Philippines - Manila** Tel: 63-2-634-9065 Fax: 63-2-634-9069

**Singapore** Tel: 65-6334-8870 Fax: 65-6334-8850

**Taiwan - Hsin Chu** Tel: 886-3-6578-300 Fax: 886-3-6578-370

**Taiwan - Kaohsiung** Tel: 886-7-213-7830 Fax: 886-7-330-9305

**Taiwan - Taipei** Tel: 886-2-2500-6610 Fax: 886-2-2508-0102

**Thailand - Bangkok** Tel: 66-2-694-1351 Fax: 66-2-694-1350

#### **EUROPE**

**Austria - Wels** Tel: 43-7242-2244-39 Fax: 43-7242-2244-393 **Denmark - Copenhagen** Tel: 45-4450-2828 Fax: 45-4485-2829

**France - Paris** Tel: 33-1-69-53-63-20 Fax: 33-1-69-30-90-79

**Germany - Munich** Tel: 49-89-627-144-0 Fax: 49-89-627-144-44

**Italy - Milan**  Tel: 39-0331-742611 Fax: 39-0331-466781

**Netherlands - Drunen** Tel: 31-416-690399 Fax: 31-416-690340

**Spain - Madrid** Tel: 34-91-708-08-90 Fax: 34-91-708-08-91

**UK - Wokingham** Tel: 44-118-921-5869 Fax: 44-118-921-5820